# Display C-Series **Display C-Series Raymarine**<br>Guida operativa www.raymarine.com

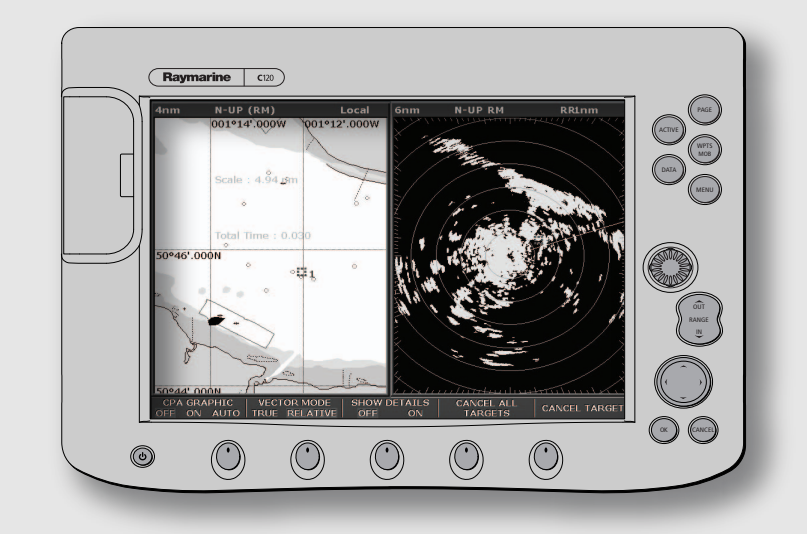

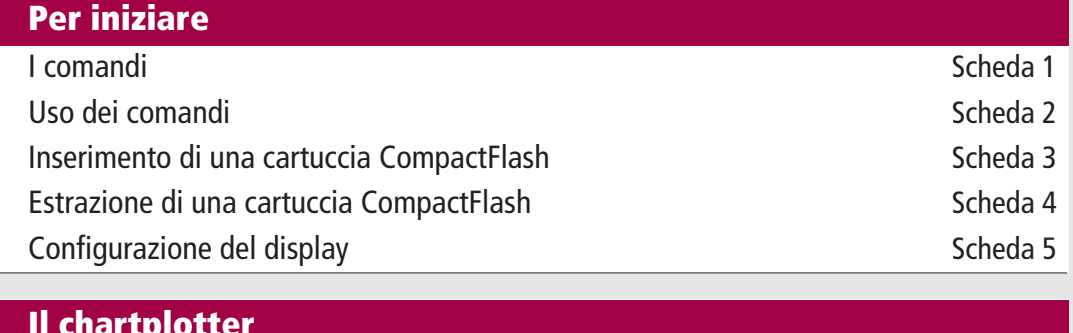

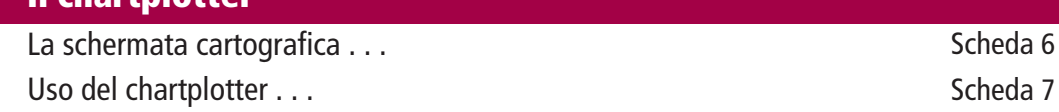

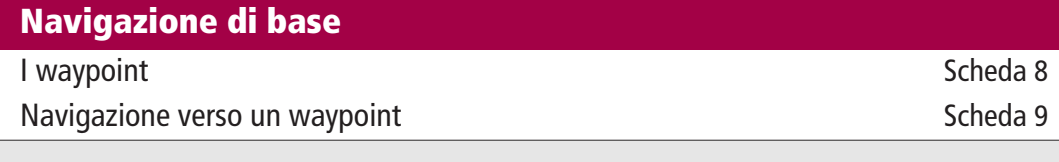

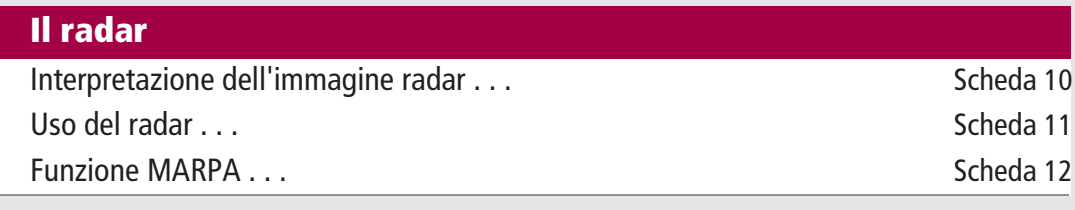

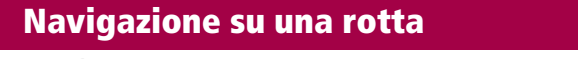

Monitorare una rotta . . . Scheda 13

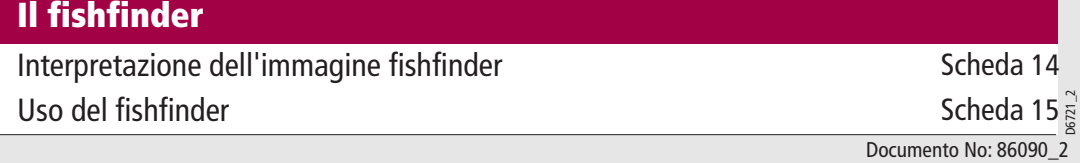

Pagina 2 di 18

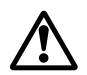

#### AVVERTENZA: AIUTO ALLA NAVIGAZIONE

Questo strumento costituisce solo un aiuto alla navigazione. Le sue prestazioni possono essere influenzate da molteplici fattori tra cui malfunzionamento o evenutali difetti del prodotto, le condizioni ambientali o un errato utilizzo. E' responsabilità dell'utente prestare particolare attenzione e prudenza durante la navigazione. Questo strumento non deve mai diventare un sostitutivo di tale giudizio e prudenza. Prestare un controllo continuo e mantenere sempre la dovuta attenzione.

#### ATTENZIONE

Il chartplotter è un aiuto alla navigazione e non deve mai sostituire la pratica e la prudenza o le carte ufficiali. Controllare sempre che la rotta sia sicura e paragonare il più possibile quanto appare sullo schermo con bersagli visibili,come per esempio boe e strutture costiere.

#### ATTENZIONE

Prima di dirigersi verso un waypoint verificare sempre che la rotta sia sicura.

## Pagina 3 di 18

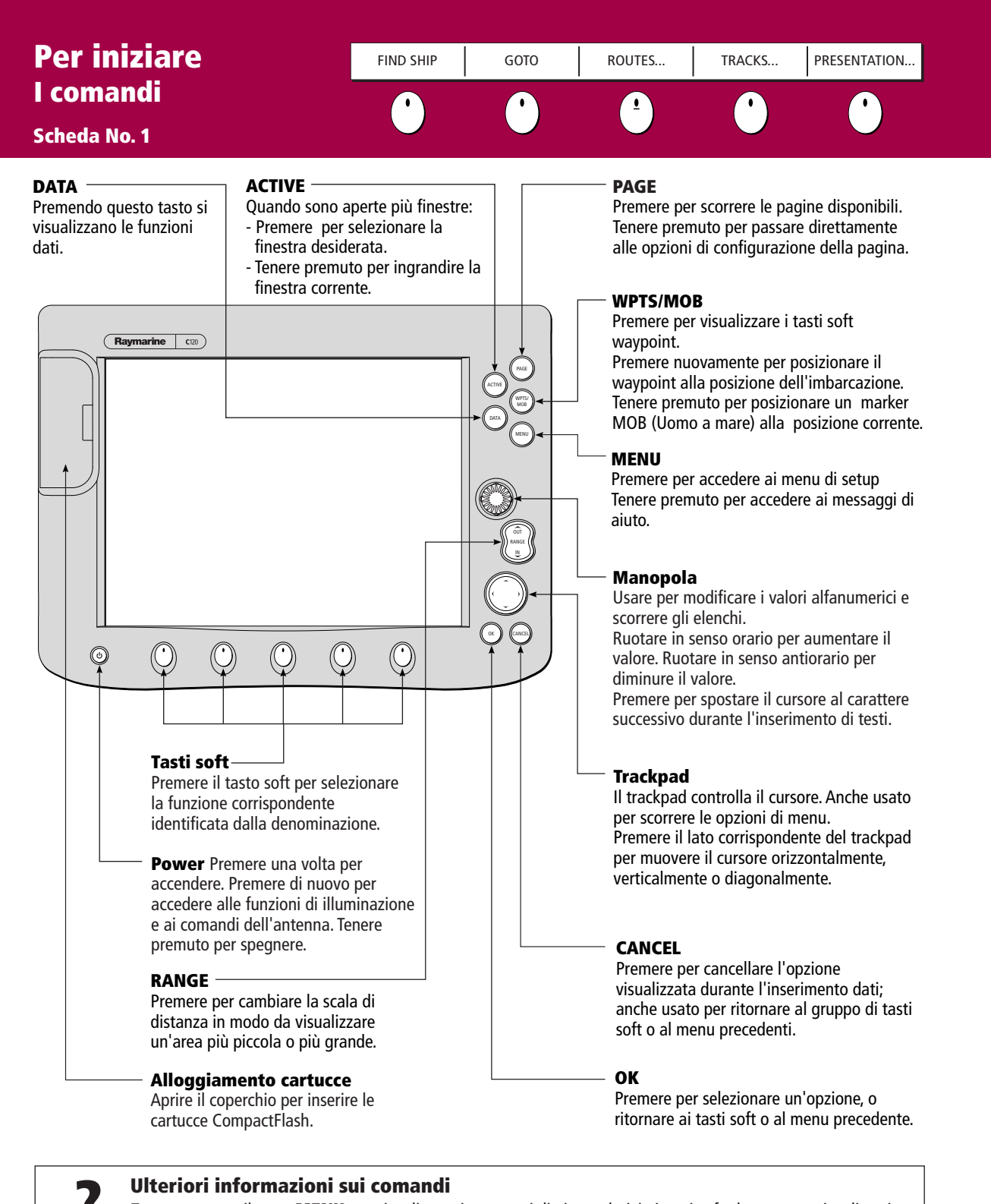

Tenere premuto il tasto **MENU** per visualizzare i messaggi di aiuto relativi ai tasti soft al momento visualizzati. Per ulteriori informazioni sui comandi fare riferimento al

Capitolo 2 - Funzionamento generale e configurazione del sistema, del manuale di funzionamento C-Series.

#### AVVERTENZA: AIUTO ALLA NAVIGAZIONE

Questo strumento costituisce solo un aiuto alla navigazione. Le sue prestazioni possono essere influenzate da molteplici fattori tra cui malfunzionamento o evenutali difetti del prodotto, le condizioni ambientali o un errato utilizzo. E' responsabilità dell'utente prestare particolare attenzione e prudenza durante la navigazione. Questo strumento non deve mai diventare un sostitutivo di tale giudizio e prudenza. Prestare un controllo continuo e mantenere sempre la dovuta attenzione.

D6723\_2

## Pagina 4 di 18

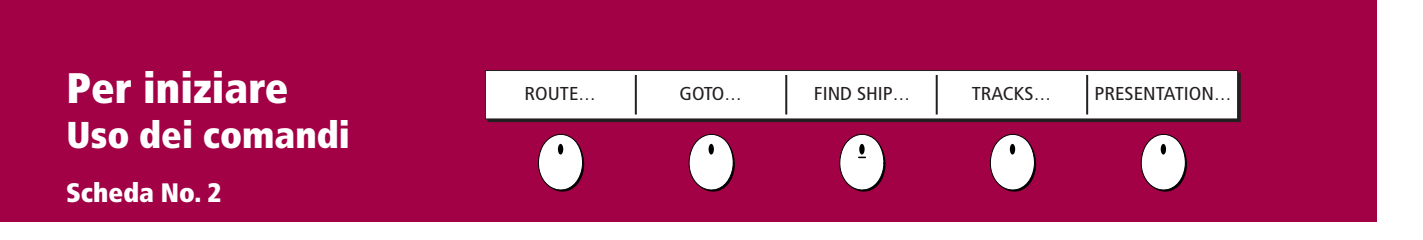

### I comandi

I comandi del display C-Series possono essere distinti tra:

- Tasti dedicati
- Tasti soft

Tasti dedicati - I tasti dedicati consentono di accedere alle varie funzioni del sistema o di modificare quello che viene visualizzato sullo schermo.

Tasti soft - Ci sono cinque tasti soft. Quando si preme un tasto dedicato vengono visualizzati i tasti soft primari relativi a quella funzione.

Premendo un tasto soft si può:

- Eseguire l'operazione associata.
- Selezionare una delle opzioni mostrate dalla denominazione dei tasti soft.
- Visualizzare informazioni, finestre di dialogo o menu con nuovi tasti soft.
- Visualizzare ulteriori tasti soft.

I tasti soft a volte interagiscono con altri comandi come finestre di dialogo (per modificare nomi ecc.) e menu per selezionare le opzioni.

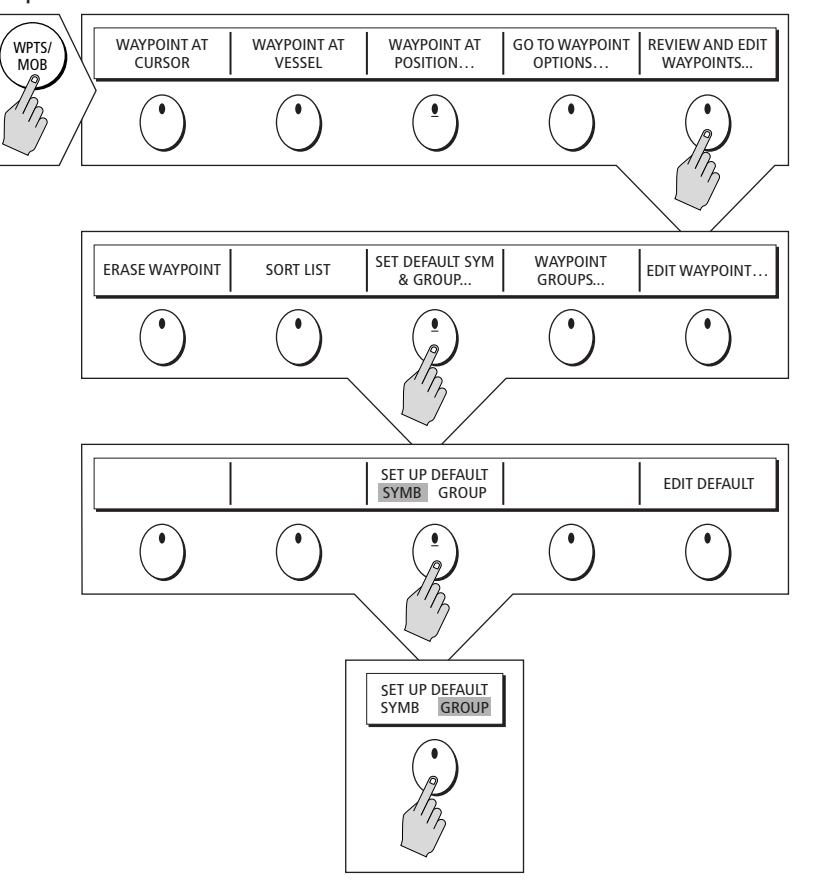

**TENET Ulteriori informazioni...**<br>Tenere premuto il tasto **MENU** per visualizzare i messaggi di aiuto relativi ai tasti soft al momento visualizzati. Per ulteriori informazioni sui comandi fare riferimento al Capitolo 2 - Funzionamento generale e configurazione del sistema, del manuale di funzionamento C-Series.

## Pagina 5 di 18

## Per iniziare Inserimento di una cartuccia CompactFlash

Scheda No. 3

### **ATTENZIONE**

#### Installazione cartucce CompactFlash

Verificare che la cartuccia CompactFlash sia inserita per il verso giusto. NON forzare la cartuccia: potrebbe subire danni irreparabili.

#### Infiltrazioni di acqua

Per evitare infiltrazioni di acqua e conseguenti danni allo strumento, chiudere bene lo sportellino dell'alloggiamento, facendo scattare la chiusura.

#### Estrazione della cartuccia

NON usare strumenti metallici come cacciavite o pinze per estrarre la cartuccia: potrebbe subire danni irreparabili.

#### Lettura delle cartucce

Le cartucce CompactFlash si possono danneggiare se vengono estratte dallo strumento durante un'operazione di scrittura o di lettura. Durante la procedura di scrittura compare un messaggio di avvertimento. Lo strumento legge continuamente le cartucce, quindi è essenziale che prima di estrarre la cartuccia venga seguita la procedura corretta per interromperne la lettura.

### Inserimento della cartuccia CompactFlash

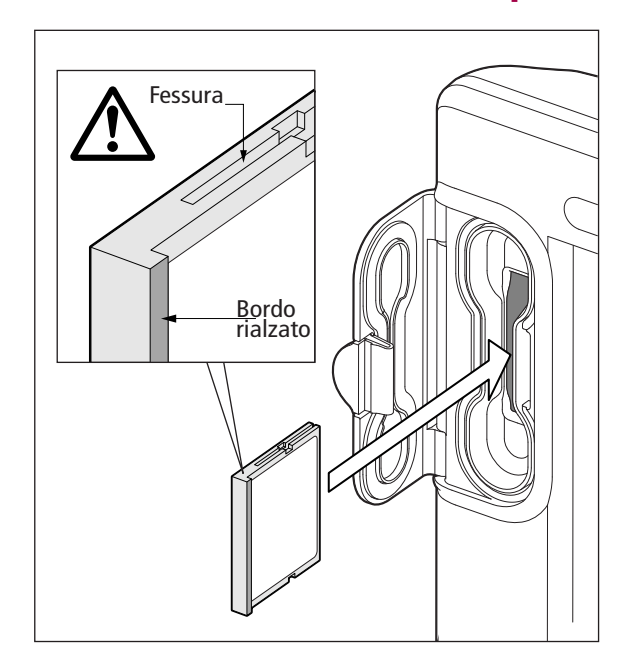

Per inserire la cartuccia fare riferimento alla figura e a quanto di seguito descritto:

- 1. Controllare che la cartuccia sia del formato corretto. Raymarine raccomanda Cartucce CompactFlash di Navionics o SAN DISK.
- 2. Aprire lo sportellino dell'apposito alloggiamento, posto in basso a sinistra sul pannello frontale dello strumento.
- 3. Inserire la carta mantenendo il bordo rialzato verso l'interno. Deve inserirsi con facilità. NON forzare.
- 4. Spingere con delicatezza la cartuccia.
- 5. Chiudere lo sportellino dell'alloggiamento, facendo scattare la chiusura, per ripararla dagli spruzzi d'acqua.

**Pulteriori informazioni.....**<br>Per ulteriori informazioni sull'uso delle cartucce CompactFlash Fare riferimento al Capitolo 2 -Funzionamento generale e configurazione del sistema, del manuale di funzionamento C-Series.

## Per iniziare Estrazione di una cartuccia CompactFlash

#### Scheda No. 4

### Estrazione della cartuccia CompactFlash

#### . . . con lo strumento spento

Per inserire la cartuccia fare riferimento alla figura e a quanto di seguito descritto:

- 1. Aprire lo sportellino dell'alloggiamento.
- 2. Tirare la carta per estrarla dalla feritoia.
- 3. Ricordare di chiudere bene lo sportellino facendo scattare la chiusura, per riparare lo strumento dagli spruzzi d'acqua.

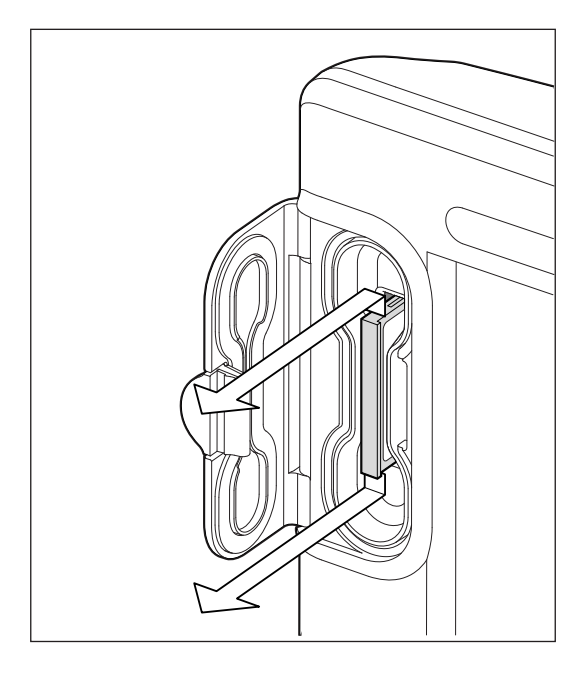

#### . . . con lo strumento acceso

Per inserire la cartuccia fare riferimento alla figura e a quanto di seguito descritto:

- 1. Premere MENU. Viene visualizzato il menu System Setup.
- 2. Usare su/giù del trackpad per selezionare CF CARD REMOVAL (RIMOZIONE CARTUCCIA CF).
- 3. Usare destra del trackpad per confermare la selezione. Viene visualizzato il seguente messaggio:

Il sistema sta controllando l'accesso alla cartuccia. Attendere che sia sicuro rimuovere la cartuccia....

4. Il sistema completerà i controlli al termine dei quali apparirà il messaggio seguente:

> Ora è possibile rimuovere la cartuccia CF. Premere OK o CANCELLA per terminare.

- 5. Aprire lo sportellino dell'alloggiamento.
- 6. Tirare la carta per estrarla dalla feritoia.
- 7. Ricordare di chiudere bene lo sportellino, facendo scattare la chiusura, per riparare lo strumento dagli spruzzi d'acqua.

### Rimozione errata della cartuccia

Se si cerca di estrarre la cartuccia quando lo strumento è acceso senza seguire la corretta procedura, compare un messaggio di errore. Seguire le istruzioni del messaggio e fare riferimento a quanto sopra descritto prima di procedere.